*BARNIER Alain - abarnier@wanadoo.fr*

# **Faire découvrir l'Arithmétique. Avec des jeux d'allumettes et l'aide de Logiciels.**

**Au collège et au lycée : le jeu de Nim et ses généralisations, avec un seul tas d'allumettes.**

**Au lycée et plus : le jeu de Marienbad et ses généralisations pour découvrir et utiliser la numération binaire.**

**En, bref :**

Ces jeux sont gratuits et vous pouvez vous en servir librement. Ils fonctionnent sur tout PC 64 bits sous Windows.

**Le jeu de Nim** à un seul tas se joue à deux joueurs avec un tas de 16 allumettes dans sa version la plus courante.

Chaque joueur prend à tour : 1, 2 ou 3 allumettes.

C'est celui qui prend la dernière allumette qui gagne ou qui perd selon la règle adoptée au début.

Une option permet de généraliser ce jeu en faisant varier les nombres d'allumettes de départ et d'arrivée ainsi que le nombre maximum d'allumettes que le joueur peut enlever. On peut choisir aussi un nombre de départ plus petit que celui d'arrivée, les joueurs devront alors ajouter des allumettes à chaque coup.

**Le jeu de Marienbad** à plusieurs tas d'allumettes se joue aussi à deux joueurs avec 4 tas ou paquets contenant respectivement 1, 3, 5 et 7 allumettes.

Chaque joueur prend à son tour, autant d'allumettes qu'il veut, mais dans un seul tas.

C'est celui qui prend la dernière allumette qui gagne ou qui perd selon la règle adoptée au départ.

Une option permet de faire varier la disposition de départ en choisissant le nombre de « tas » d'allumettes ainsi que chaque effectif.

Les deux logiciels proposent chacun de jouer, le joueur contre la machine, en choisissant :

- Au préalable, la règle de fin : celui qui prend la dernière allumette perd ou gagne.
- A chaque partie : celui des deux qui commence la partie.

La machine dans les deux jeux adopte la stratégie gagnante dès qu'elle le peut, sinon elle joue au hasard en attendant un moment plus favorable.

# **Activités, en ce qui concerne le premier jeu :**

Vous pouvez d'abord faire s'affronter les élèves par 2 ou par groupes, en les faisant jouer entre eux avec de vraies allumettes ou autres petits objets. Ils se demanderont certainement s'il y a un « truc » et aussi si c'est le premier qui joue qui a ou non un avantage.

```
Jeu classique [1] , Configuration personnalisee [2] ? 1
   16 allumettes :
             Celui qui prendra la derniere allumette :
                     Gagnera [1], Perdra [2] ? 2
       Qui joue en premier : Le Joueur [1], La Machine [2] ? 1
       Un joueur peut enlever de 1 a 3 allumettes.
       Celui qui prendra la derniere allumette perdra.
C'est a vous de jouer :
       Combien d'allumettes voulez-vous retirer [O pour arreter la partie] ? : 2
        La joueur va enlever 2 allumettes
Appuyez sur une touche pour continuer...
   14 allumettes :
             11111111111
       Un joueur peut enlever de 1 a 3 allumettes.
       Celui qui prendra la derniere allumette perdra.
La machine va jouer.
Appuyez sur une touche pour continuer...
        La machine va enlever 1 allumette
Appuyez sur une touche pour continuer...
   13 allumettes :
             111111111111
       Un joueur peut enlever de 1 a 3 allumettes.
       Celui qui prendra la derniere allumette perdra.
C'est a vous de jouer :
```
En les faisant ensuite s'affronter à la machine, ils perdront presque tout le temps et cela les confortera dans l'idée qu'il y a un « truc».

Ils devraient pouvoir le découvrir en jouant contre elle avec ou sans l'aide que le logiciel propose.

Cette option d'aide dispose les allumettes de façon à ce qu'ils découvrent la stratégie plus facilement sans la leur dévoiler. Elle affiche aussi les résultats des calculs élémentaires qui permettent d'appliquer cette stratégie.

Quand ils penseront l'avoir trouvé, demandez leur de la formuler le plus rigoureusement possible.

Voulez vous afficher : Le jeu en cours seul [0], Toute la partie [1], De l'aide pour jouer [2] ? : 2 Les configurations personnalisees permettent de faire varier les nombres d'allumettes de depart et d'arrivee,<br>ainsi que le nombre maximum d'allumettes que l'on peut enlever a chaque coup. En choisissant un nombre de depart Jeu classique [1] , Configuration personnalisee [2] ? 1 16 allumettes :  $\begin{tabular}{lccccccccc} \multicolumn{2}{c}{\textbf{H}} & \multicolumn{2}{c}{\textbf{H}} & \multicolumn{2}{c}{\textbf{H}} & \multicolumn{2}{c}{\textbf{H}} & \multicolumn{2}{c}{\textbf{H}} & \multicolumn{2}{c}{\textbf{H}} & \multicolumn{2}{c}{\textbf{H}} & \multicolumn{2}{c}{\textbf{H}} & \multicolumn{2}{c}{\textbf{H}} & \multicolumn{2}{c}{\textbf{H}} & \multicolumn{2}{c}{\textbf{H}} & \multicolumn{2}{c}{\textbf{H}} & \multicolumn{2}{c}{\textbf{H}} & \$ Celui qui prendra la derniere allumette : Gagnera [1], Perdra [2] ? 2 16 allumettes :  $4 = 3 + 1$  et  $16 = 1 + 3 \times 4 + 3$  $\top$ Qui joue en premier : Le Joueur [1], La Machine [2] ? 1 Un joueur peut enlever de 1 a 3 allumettes. Celui qui prendra la derniere allumette perdra. C'est a vous de jouer : Combien d'allumettes voulez-vous retirer [0 pour arreter la partie] ? : 3 La joueur va enlever 3 allumettes Appuyez sur une touche pour continuer... 13 allumettes :  $4 = 3 + 1$  et  $13 = 1 + 3 \times 4 + 0$ Un joueur peut enlever de 1 a 3 allumettes. Celui qui prendra la derniere allumette perdra. La machine va jouer. Appuyez sur une touche pour continuer... La machine va enlever 1 allumette Appuyez sur une touche pour continuer... 12 allumettes :  $4 = 3 + 1$  et  $12 = 1 + 2 \times 4 + 3$ Un joueur peut enlever de 1 a 3 allumettes. Celui qui prendra la derniere allumette perdra. C'est a vous de jouer :

Dans sa version basique ce jeu doit pouvoir convenir aux classes de primaire.

Une fois le « truc » trouvé pour la version basique vous pouvez refaire le même « travail » en les faisant jouer à des généralisations du jeu :

- Faites varier le nombre maximum d'allumettes que l'on peut prendre à chaque coup.
- Faites varier le nombre d'allumettes de départ.
- Faites varier le nombre d'allumettes à la fin du jeu (c'est par exemple celui qui entamera le tas des 5 dernières allumettes qui gagnera ou perdra).

On peut aussi jouer, à l'envers, en choisissant un nombre d'allumettes de départ inférieur à celui d'arrivée :

Le joueur devra à chaque coup ajouter des allumettes. Vous choisirez le nombre maximum d'allumettes pouvant être ajoutées.

Par exemple en partant de 4 allumettes et en ajoutant à chaque coup 1, 2, 3, 4 ou 5, le premier qui atteindra ou dépassera 39 allumettes gagnera.

Dans sa version généralisée, le logiciel propose toujours une aide (optionnelle) en disposant les allumettes convenablement.

Une partie jouée, peut-être recommencée autant de fois que l'on veut en conservant les mêmes paramètres. On choisit simplement au début de chaque partie qui commence, de la machine ou du joueur.

5

```
Jeu classique [1] . Configuration personnalisee [2] ? 2
               Combien d'allumettes au debut du jeu ? : 4
               Combien d'allumettes a la fin du jeu ? : 39
               Combien d'allumettes maximum peut on ajouter a chaque coup ? : 5
   4 allumettes :
             1111Celui qui atteindra la 39 eme allumette :
                      Gagnera [1], Perdra [2] ? 1
        Qui joue en premier : Le Joueur [1], La Machine [2] ? 2
        Un joueur peut ajouter de 1 a 5 allumettes.
       Celui qui atteindra la 39 eme allumette gagnera.
La machine va jouer.
Appuyez sur une touche pour continuer...
        La machine va ajouter 5 allumettes
Appuyez sur une touche pour continuer...
   9 allumettes :
             111111111
        Un joueur peut ajouter de 1 a 5 allumettes.
       Celui qui atteindra la 39 eme allumette gagnera.
C'est a vous de jouer :
       Combien d'allumettes voulez-vous ajouter [0 pour arreter la partie] ? : 3
        La joueur va ajouter 3 allumettes
Appuyez sur une touche pour continuer...
   12 allumettes :
             1111111111 11
        Un joueur peut ajouter de 1 a 5 allumettes.
       Celui qui atteindra la 39 eme allumette gagnera.
La machine va jouer.
Appuyez sur une touche pour continuer...
        La machine va ajouter 3 allumettes
Appuyez sur une touche pour continuer...
   15 allumettes :
             Un joueur peut ajouter de 1 a 5 allumettes.
       Celui qui atteindra la 39 eme allumette gagnera.
```
Je ne vous explique pas la stratégie gagnante, elle est facile à découvrir pour un professeur de mathématiques.

Évidemment, le nombre d'allumettes de départ est toujours favorable à un des deux joueurs.

C'est à lui de faire en sorte de conserver cet avantage jusqu'au bout.

Une fois qu'on connaît la version basique, on peut plus facilement généraliser le « truc ».

Pour exprimer cette stratégie, les élèves devront se servir de notions d'arithmétique simples : addition, soustraction, multiplication et division entière.

### **Activités avec le deuxième jeu, dit de Marienbad :**

Pour ce jeu de Nim, qui à première vue ressemble beaucoup au précédent, mais à l'air plus compliqué, je vous propose de procéder de la même façon avec les élèves : d'abord les faire jouer entre eux, puis contre la machine.

Jeu classique [1] , Configuration personnalisee [2] ? 1

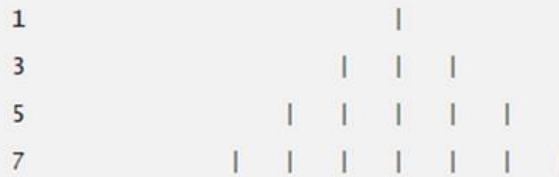

Celui qui prend la derniere allumette : Gagne [1], Perd [2] ? 2

Qui joue le premier : Le Joueur [1], La Machine [2] ? 1 Celui qui prendra la derniere allumette perdra.

C'est a vous de jouer :

Combien d'allumettes voulez-vous retirer [0 pour arreter la partie] ? : 3

Dans un paquet en contenant combien [0 pour arreter la partie] ? : 5

Le joueur va enlever 3 allumettes, a un paquet de 5. Appuyez sur une touche pour continuer...

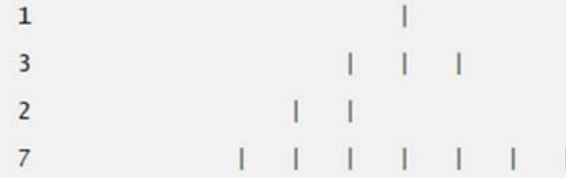

Celui qui prendra la derniere allumette perdra.

La machine va jouer.

Appuyez sur une touche pour continuer...

La machine va enlever 7 allumettes, a un paquet de 7. Appuyez sur une touche pour continuer...

 $\frac{1}{1-\Gamma+1} \, .$  $\mathbf{1}$  $\overline{3}$ **TELESCOPE**  $2^{\circ}$  $\mathbf 0$ 

Celui qui prendra la derniere allumette perdra.

Mais il y a des différences par rapport au premier :

- D'abord en jouant entre eux, certains auront tendance à s'affronter comme deux joueurs de dames ou d'échecs en repérant certaines des positions intermédiaires favorables ou défavorables. C'est très bien et il est possible de devenir un champion de cette façon !
- La deuxième, c'est que le « truc », car il y en a un, est beaucoup plus difficile à trouver. C'est d'ailleurs un chercheur américain, Charles Bouton, qui l'a découvert.

Il utilise la numération binaire et ce sera une bonne occasion pour les élèves de la découvrir, de compter en binaire ou de transformer le binaire en décimal et inversement.

Une fois qu'on a compris qu'on pouvait utiliser cette numération, la stratégie gagnante est plus facile à deviner.

Une option du jeu propose de l'aide aux joueurs en affichant à droite de chaque tas le nombre d'allumettes qu'il contient en écriture binaire.

De plus, ces écritures binaires sont disposées les unes en dessous des autres en alignant les unités, les « dizaines », les « centaines »… comme pour une addition.

Quand je vous aurai expliqué la stratégie, vous comprendrez facilement pourquoi et je pense que les élèves les plus astucieux grâce à cette aide trouveront peut-être tout seuls comment la formuler.

Vous verrez, que le joueur qui est avantagé au départ ne dépend pas de l'option choisie pour la sortie : celui qui prend la dernière allumette, perd ou celui qui prend la dernière allumette, gagne.

9

```
Voulez vous afficher : Seulement le jeu en cours [0], L'integralite des parties [1], L'aide binaire [2] ? : 2
        Il y a 2 joueurs : Vous et la Machine.<br>Chaque joueur prend, quand c'est son tour, autant d'allumettes qu'il veut dans le paquet qu'il choisit, mais au moins une.<br>On decide avant le debut de la partie, si celui qui prend la
        Jeu classique [1] , Configuration personnalisee [2] ? 1
   \mathbf 1\mathbf{I}\mathbf{1}\overline{\mathbf{3}}1111115
                         1 1 1 1 1101\overline{\mathbf{7}}1 1 1 1 1 1 1 1111
        Celui qui prend la derniere allumette : Gagne [1], Perd [2] ? 2
        Qui joue le premier : Le Joueur [1]. La Machine [2] ? 2
        Celui qui prendra la derniere allumette perdra.
 La machine va jouer.
Appuyez sur une touche pour continuer...
        La machine va enlever 1 allumette, a un paquet de 1.
Appuyez sur une touche pour continuer...
   \circ\overline{3}1 - 1 - 111\begin{array}{cccccccccccccc} 1 & 1 & 1 & 1 & 1 & 1 & \end{array}5^{\circ}10111111111
   \overline{7}111
        Celui qui prendra la derniere allumette perdra.
C'est a vous de jouer :
        Combien d'allumettes voulez-vous retirer [0 pour arreter la partie] ? : 2
        Dans un paquet en contenant combien [0 pour arreter la partie] ? : 5
        Le joueur va enlever 2 allumettes, a un paquet de 5.
Appuyez sur une touche pour continuer...
   \circ\overline{3}\pm \pm111 - 1 - 111\overline{\mathbf{3}}1 1 1 1 1 1 1
   \overline{7}111
        Celui qui prendra la derniere allumette perdra.
 La machine va jouer.
```
Là aussi, le « truc », une fois compris pour la version classique, vous pourrez faire le même « travail » en les faisant jouer à des généralisations du jeu :

Vous ferez varier le nombre de « paquets » d'allumettes de départ ainsi que les effectifs de chacun.

Cela vous permettra de travailler avec les écritures binaires d'entiers supérieurs à 7.

Dans cette version généralisée, l'aide (optionnelle) affiche aussi à droite de chaque « tas », son nombre d'allumettes en binaire.

Une partie jouée peut être recommencée autant de fois que l'on veut en conservant les mêmes paramètres. On choisit simplement au début de chaque partie qui commence : la machine ou le joueur.

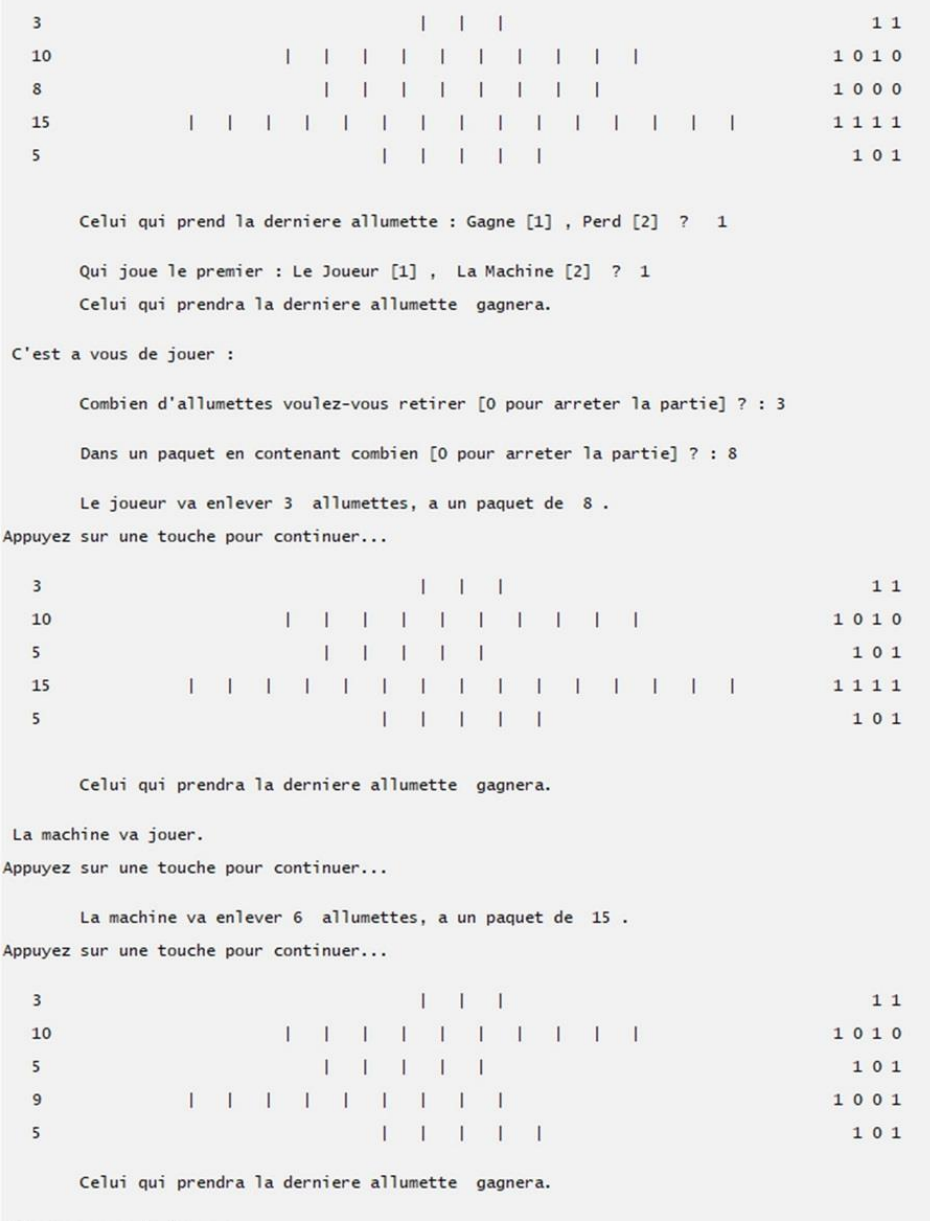

C'est a vous de jouer :

## Voici la stratégie découverte par Charles Bouton :

Appelons « **défavorable** » une **disposition** du jeu ou dans l'écriture binaire décrite précédemment, il y a dans chaque colonne : celle des unités, celle des dizaines, celle des centaines… un nombre pair de 1. Et appelons « **favorable** », une **disposition** du jeu où ce n'est pas le cas, donc dans laquelle au moins une colonne possède un nombre impair de 1.

Vous verrez facilement, qu'un joueur qui hérite d'une position « défavorable », ne peut rendre à l'autre qu'une position « favorable ». Et qu'un joueur qui hérite d'une position « favorable », peut toujours rendre à l'autre une position « défavorable », mais en ne jouant pas n'importe comment.

Celui qui commence avec une position « favorable » pourra toujours gagner, s'il joue bien tout au long de la partie.

Celui qui a cet avantage, devra toujours essayer de rendre à son adversaire une position « défavorable ».

Sa stratégie devra cependant changer en fin de partie, quand il pourra rendre à son adversaire des paquets ou tas d'une seule allumette chacun. Vous verrez facilement que ce n'est que lui qui pourra le faire en premier.

Dans ce cas, quand la règle adoptée au départ est : celui qui prend la dernière allumette, perd, Il devra lui laisser un nombre impair de tas d'allumettes n'en contenant qu'une chacun. Dans l'autre cas, il devra laisser un nombre pair de tas d'une allumette.

Si l'on commence avec une position « défavorable », il faut attendre que l'adversaire fasse une erreur pour reprendre l'avantage. En jouant au hasard un joueur qui ne connaît pas le truc, rendra presque toujours à son adversaire une position « favorable » à partir d'une position « défavorable », car les premières sont en plus grand nombre.

Pour ce qui est du programme, quand il a une position perdante, il joue au hasard, et quand il a une position gagnante , il la conserve jusqu'au bout en tirant au sort sa façon de jouer à chaque coup parmi toutes celles qui lui sont possibles. En effet, vous verrez qu'il y a souvent plusieurs possibilités.

Voilà je ne dirais pas c'est aussi simple que cela ! Mais avec un peu d'attention, ce n'est pas non plus complètement abstrait.

Cela piquera peut-être la curiosité des élèves, de battre la machine une fois qu'ils auront compris et quand ils commenceront avec une position « favorable ».

Ils seront obligés pour cela de compter un peu en binaire.

C'est le but !

Heureusement, que les jeux d'échecs, ou de dames ne possèdent pas une telle stratégie cachée. Ça se saurait !

Vous trouverez de plus amples explications sur la page Web consacrée à ces deux logiciels :

### <https://alainb-sites.fr/NIM/>

Et également des liens vers les pages Web d'autres logiciels à usages pédagogiques que je propose.

Alain Barnier [ [abarnier@wanadoo.fr](mailto:abarnier@wanadoo.fr) ]

13

# *Renseignements pratiques :*

*Ces jeux fonctionnent sur tout ordinateur 64 bits sous Windows. Ils sont gratuits et vous pouvez vous en servir librement.*

*Vous pouvez y jouer ou y faire jouer les élèves en projetant l'écran de sortie avec un vidéoprojecteur. Ou alors les faire utiliser par les élèves, seuls ou par petits groupes, en salle d'informatique. Ils peuvent aussi les avoir aussi, chez eux, sur leur propre PC.*

*Ils sont téléchargeables à partir du lien suivant :*

**[https://alainb-sites.fr/NIM/setup\\_NIM.zip](https://alainb-sites.fr/NIM/setup_NIM.zip)**

*C'est un fichier zip qui une fois décompressé donne unsetup.exe*

*Celui-ci installe les 2 programmes de jeux, leur aide en ligne et un readme dans un groupe de programmes (NIM).*

*Il place aussi des raccourcis des 2 programmes sur le bureau.*

*On peut choisir les emplacements des fichiers.*

*On lance les programmes en cliquant dans le groupe ou sur les raccourcis.*

Les programmes sont seulement copiés dans un dossier et ne touchent *pas au système Windows.*

*On désinstalle le tout comme n'importe quel programme windows.*

Les entrées sont sécurisées, et une faute de frappe ou une entrée *incompatible ne plante pas le logiciel.*

*Ils ont été testés de nombreuses fois et ne semblent pas avoir de bugs.*

*Leur interface est simple et ne devrait pas poser de difficultés aux élèves. Ils sont écrits en C++.*